del processo.

7) Toccare il pulsante Copia per avviare un processo di copia e modificare il numero di copie.

6 Scorrere la schermata a sinistra o a destra per passare da una pagina all'altra.

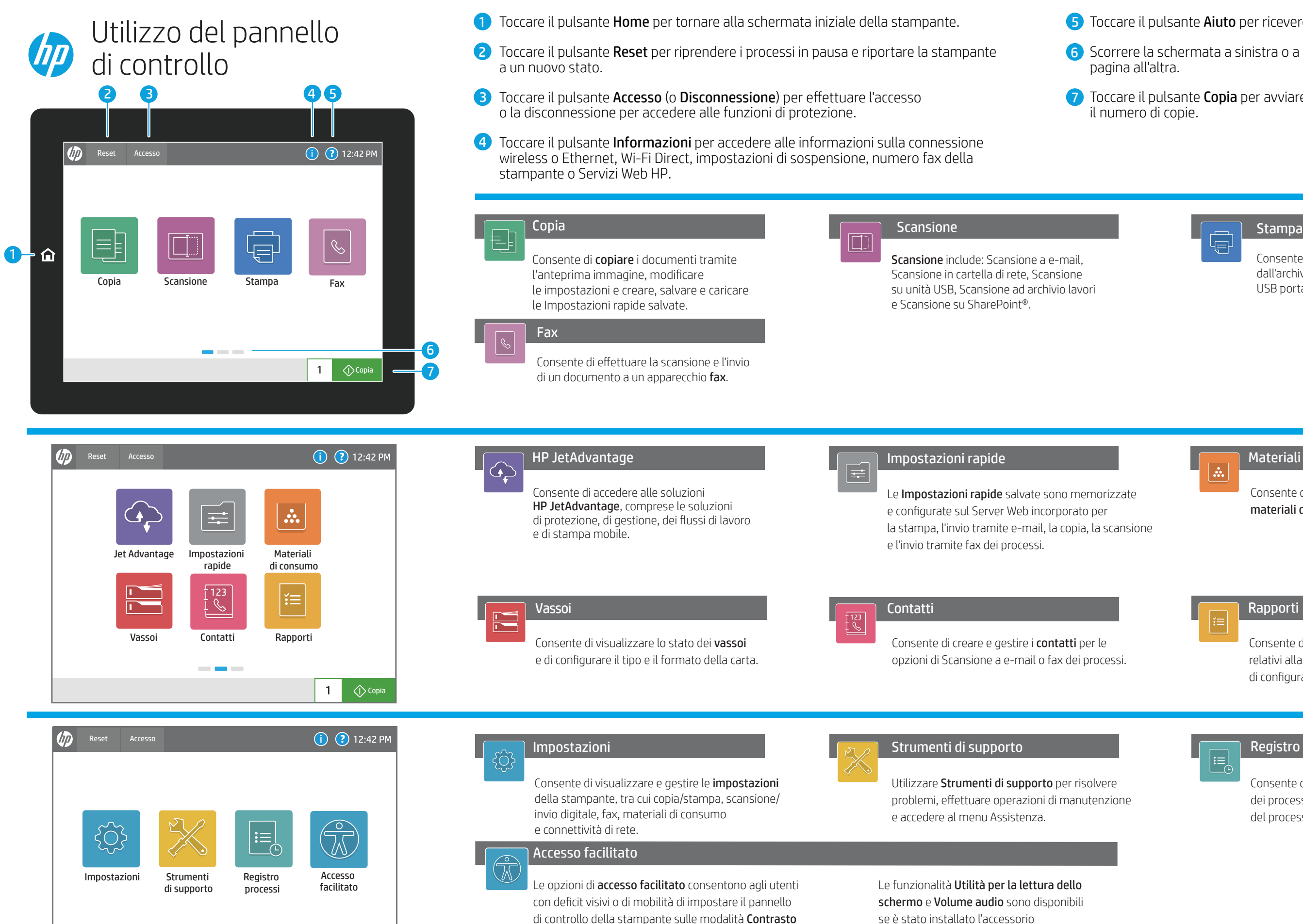

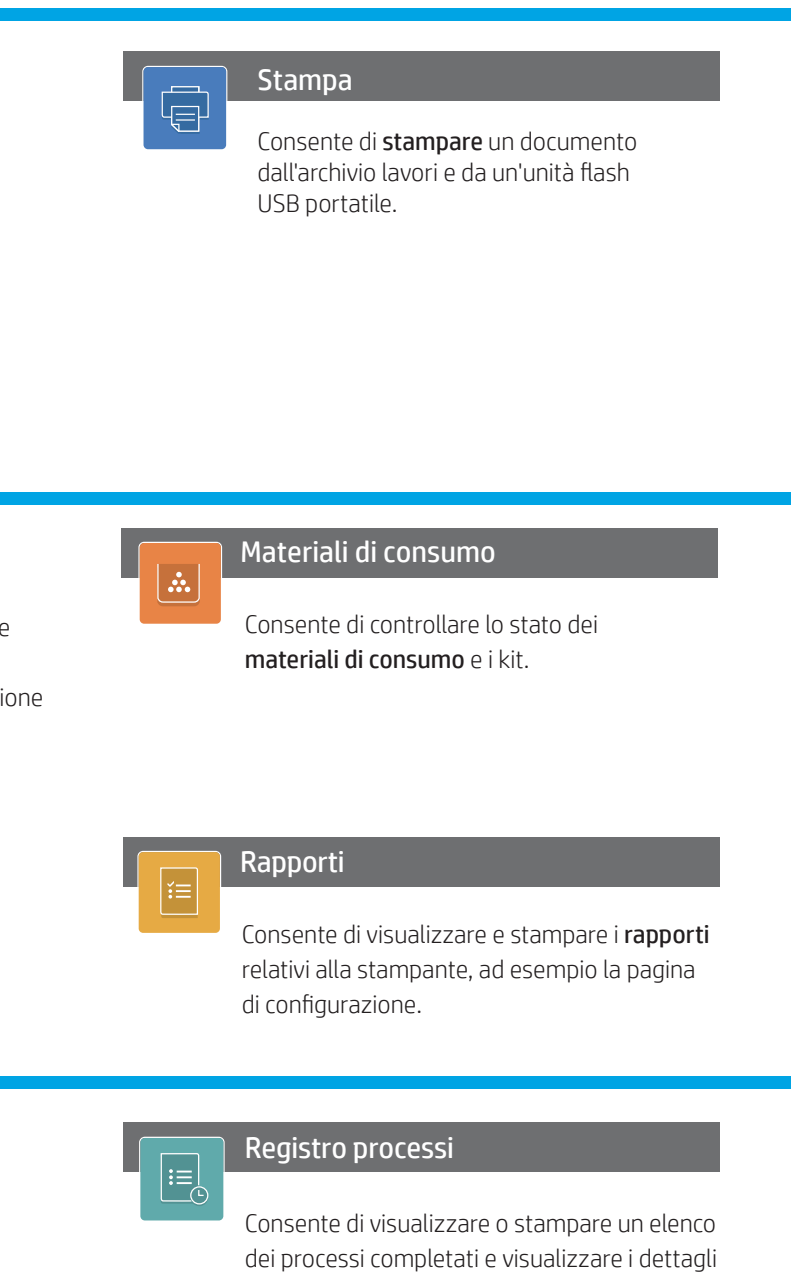

support.hp.com

elevato, Inverti colori e Zoom schermo per facilitare

la visione.

 $\bigcirc$  Copia

 $1 \vert$ 

5) Toccare il pulsante Aiuto per ricevere assistenza in qualsiasi schermata.

HP Accessibility Assistant (2MU47A).